## **EXÁMENES EN LÍNEA DE LA DIVISIÓN DE CIENCIAS BÁSICAS GUÍA PARA LA INSCRIPCIÓN A EXÁMENES DIAGNÓSTICOS**

1. En la dirección:

<https://examenesenlineadcb.ingenieria.unam.mx/login/index.php>

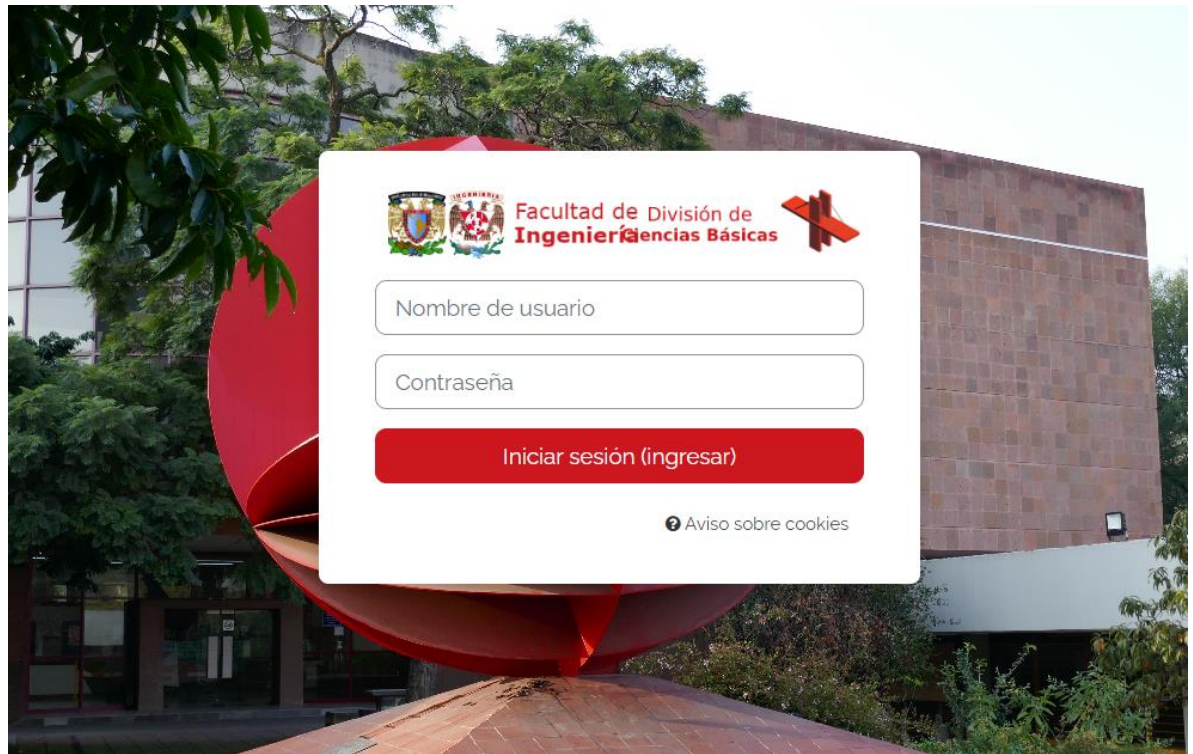

ingrese los datos de usuario y contraseña:

*Nombre de usuario*: Número de cuenta UNAM sin guiones. En caso de que su número de cuenta tenga menos de 9 dígitos, complételo con ceros a la izquierda

*Contraseña*: Fecha de nacimiento en el formato aaaa-mm-dd (incluyendo guiones y si el mes o día es de un dígito, complete a dos dígitos con un cero a la izquierda).

P. ej: Si fecha de nacimiento es 1 de febrero de 2002 entonces Contraseña: 2002-02-01

2. Posteriormente, deberá ingresar el nombre de la asignatura de su interés (cuidando la

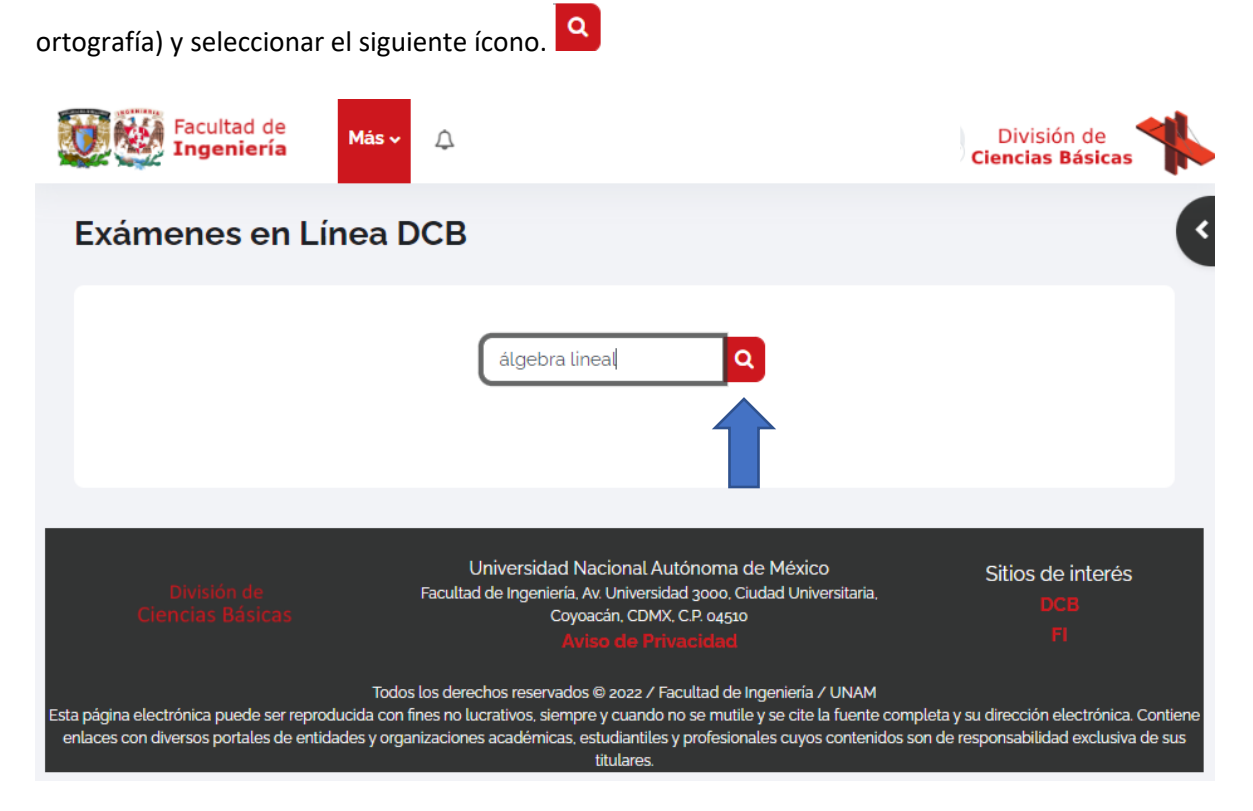

3. Una vez que ubique la asignatura de su interés de clic en ella e ingrese la clave de inscripción proporcionada por el profesor en el apartado de auto-inscripción.

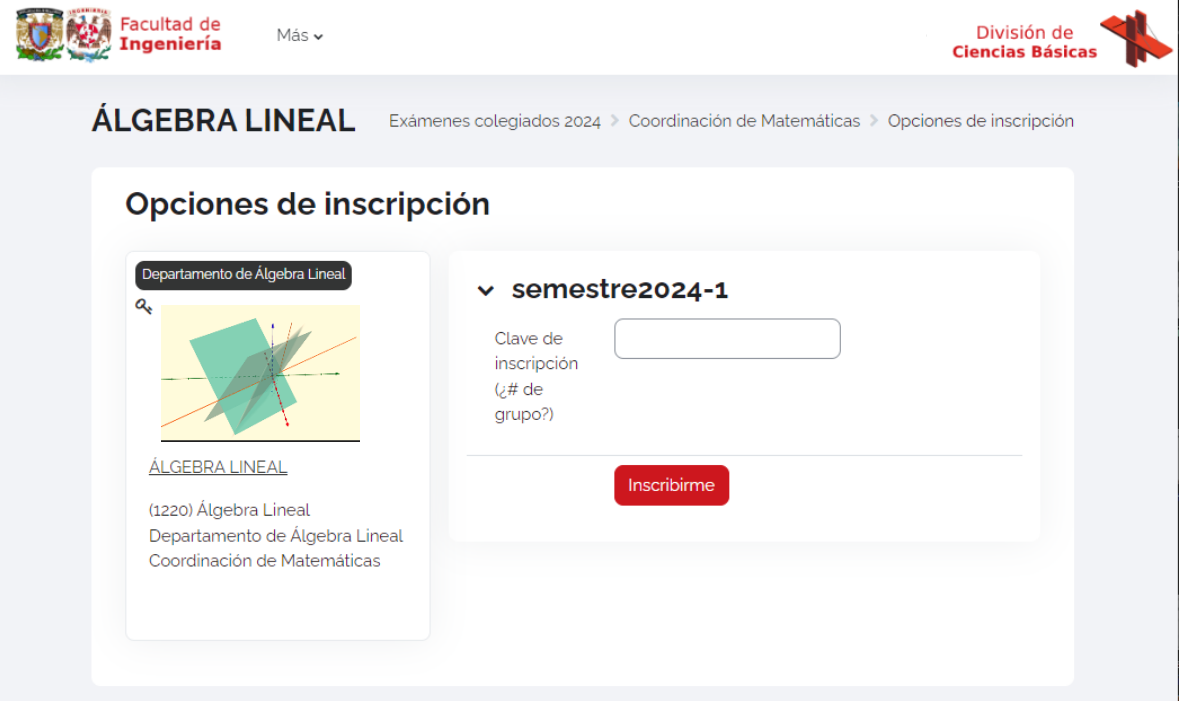